# Πτυχιακή Εργασία

Θέµα: Υλοποίηση ∆ιαδικτυακής Εφαρµογής (Βάση ∆εδοµένων Συγγραµµάτων του τµήµατος Πληροφορικής Α.Π.Θ.)

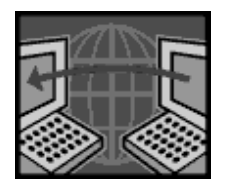

Λέγκας Αλέξανδρος ΑΕΜ 417 Τζήκας Αθανάσιος ΑΕΜ 443

## Περιεχόµενα

- 1) Σκοποί Έργου
- 2) Tο Visual Studio.NET
- 3) ∆οµή της Εφαρµογής
- 4) Υλοποίηση-Kώδικας

## 1)Σκοποί του Έργου

Η εφαρµογή θα πρέπει να δίνει στο χρήστη τις εξής δυνατότητες :

- Να βρίσκει τις συγγραφικές και συνεδριακές του δραστηριότητες µε βάση το έτος
- Να αναζητά µέσω µιας σελίδας µια συγκεκριµένη εγγραφή µε βάση µια λέξηκλειδί
- Να εισάγει / διαγράφει τα περιεχόµενα της βάσης (όσα φυσικά από αυτά τον αφορούν)

## 2)Το Visual Studio.NET

#### Tα χαρακτηριστικά της πλατφόρµας Microsoft .NET είναι:

 Eνσωµάτωση τεχνολογιών Internet – ∆ίνει τη δυνατότητα ανάπτυξης λύσεων οι οποίες αξιοποιούν σε µέγιστο βαθµό την «οικουµενικότητα» του Internet και τις δυνατότητες επικοινωνίας κατ' απαίτηση.

 Tαχύτητα στην αγορά (time to market) – Oι λύσεις µπορούν να αναπτυχθούν και να τεθούν σε επιχειρησιακή λειτουργία γρήγορα και χωρίς να απαιτείται επανεκπαίδευση των developers. Οι διατιθέµενες υπηρεσίες και η λειτουργικότητα που αντιπροσωπεύουν ελαχιστοποιούν τον απαιτούµενο κώδικα των εφαρµογών.

 Aξιοπιστία & υψηλή απόδοση – Παρέχει κλιµάκωση, αξιοπιστία και ευκολία στη διαχείριση για περιβάλλοντα hosting και λύσεις ecommerce και line-of-business.

 Aληθινή διαλειτουργικότητα (interoperability) – Υποστήριξη «ανοιχτών» standards και πρωτοκόλλων όπως η ΧML και το Single Object Access Protocol (SOAP), έτσι ώστε να καθίσταται δυνατή η ολοκλήρωση µε συστήµατα άλλων κατασκευαστών.

 Mειωµένη πολυπλοκότητα – Ενοποίηση των βασικών υπηρεσιών κατευθείαν µε το λειτουργικό σύστηµα και διάθεση αυτών µε ενοποιηµένο τρόπο µέσα από υπηρεσίες Web. Ελαχιστοποίηση της απαιτούµενης προσπάθειας των τεχνικών να λειτουργούν ως «system integrators», έτσι ώστε να µπορούν να επικεντρωθούν στην επίλυση επιχειρηµατικών προβληµάτων.

 Aνεξαρτησία γλώσσας προγραµµατισµού, εργαλείων και hardware – Παροχή ενός µοντέλου υπηρεσιών Web τελείως ανεξάρτητων από τη γλώσσα υλοποίησης, έτσι ώστε να µπορούν οι developers να χρησιµοποιούν «το κατάλληλο εργαλείο για την κατάλληλη δουλειά».

 Xαµηλότερο συνολικό κόστος κτήσης – ∆ίνει τη δυνατότητα ανάπτυξης εφαρµογών µε ευκολία στη λειτουργία, διαχείριση και αλλαγή µέσα στο χρόνο.

#### Βασικές Οδηγίες Χρήσης του Visual Studio.NET :

Ανοίγοντας το περιβάλλον VS.NET βλέπουµε την Start Page που αναφέρει τα projects που έχουµε εγκαταστήσει και την ηµεροµηνία τελευταίας φόρτωσης του καθενός. Αν το project µας δεν είναι ήδη φορτωµένο κάνουµε τα εξής:

File  $\rightarrow$  Open  $\rightarrow$  Project

και επιλέγουµε το αρχείο του project µας (έχει κατάληξη .sln)

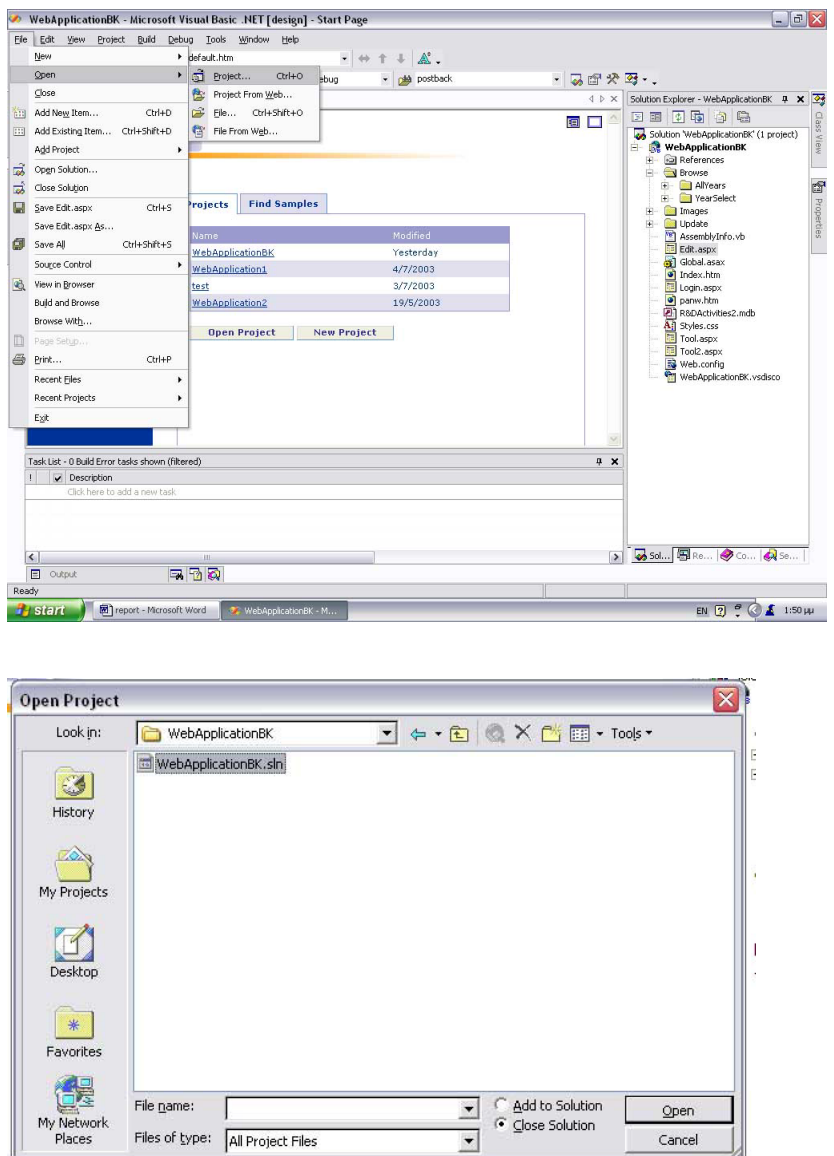

Στο βασικό περιβάλλον ξεχωρίζουµε τα εξής :

1)Toν Solution Explorer (δεξιά) που µας δείχνει την δοµή του project και από τον οποίο επιλέγουµε το αρχείο που θέλουµε να διορθώσουµε ή να προσθέσουµε

2)Το κυρίως παράθυρο στο οποίο φαίνεται το αρχείο που έχουµε επιλέξει σε design view (όπως δηλαδή θα φαίνεται στον browser)

3)To toolbar (αριστερά) το οποίο µας δίνει δυνατότητες να επιλέξουµε τι θέλουµε να προσθέσουµε στην σελίδα µας

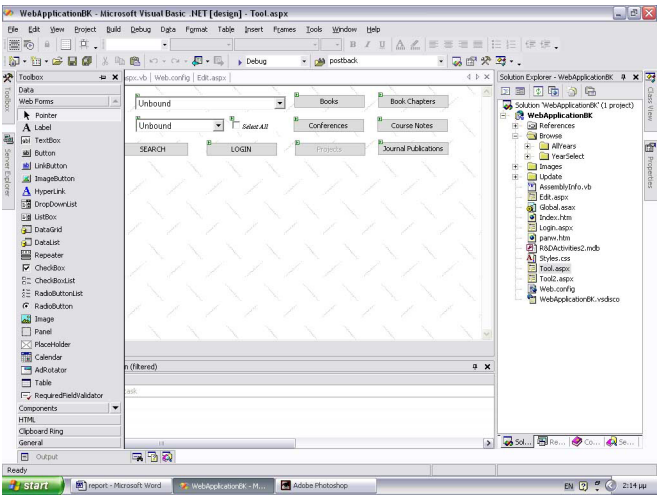

Σηµαντικό : Κάνοντας διπλό κλικ πάνω σε κάποιο στοιχείο του design view ανοίγουµε το αρχείο code-behind (.aspx.vb) στο οποίο υπάρχει ο κώδικας γεγονότων των στοιχείων.

## 3)∆οµή της Εφαρµογής

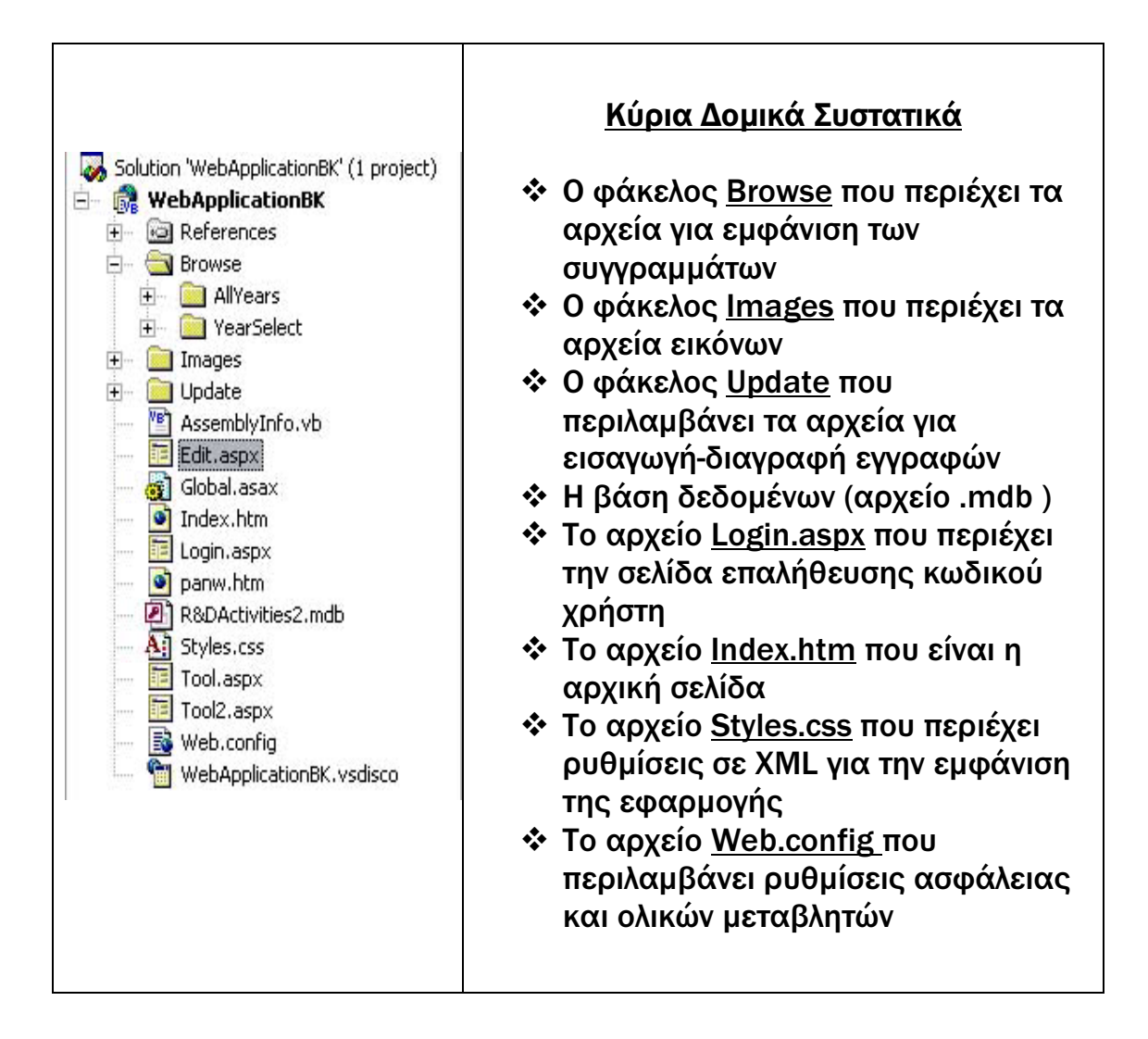

## Σηµείωση:

Τα αρχεία .aspx µπορούν να υλοποιηθούν µε δύο τρόπους :

1. Χρησιµοποιώντας το Visual Studio.NET οπότε µε τα αρχεία .aspx δηµιουργείται παράλληλα και το αρχείο .aspx.vb ( αρχείo code-behind) που περιέχει τον κώδικα διαχείρισης γεγονότων.

2. Χρησιµοποιώντας κάποιον text-editor οπότε το αρχείο .aspx.vb περιέχεται µέσα στο .aspx.

## 4)Υλοποίηση-Kώδικας

### Σηµαντικό : H εφαρµογή συνδέεται µε µια βάση δεδοµένων τύπου Access. H βάση αυτή δηλώνεται στο αρχείο web.config:

 <add key= "DataΒase" value= "Provider=Microsoft.Jet.OLEDB.4.0; Data Source=C:\Inetpub\wwwroot\WebApplicationBK\RDActivities2.mdb; "/>

Εδώ πρέπει να δηλωθεί η τοποθεσία της βάσης όπως φαίνεται παραπάνω. Επίσης είναι δυνατόν να συνδέσουµε την εφαρµογή µε βάσεις άλλου τύπου ( π.χ. SQLServer ) . Για να γίνει αυτό θα πρέπει να αλλάξουµε τον provider ανατρέχοντας στα αρχεία βοήθειας του .ΝΕΤ ( κάθε είδος βάσης έχει τον δικό της provider).

## Tool.aspx.vb

Εδώ εισάγουµε κάποιες βιβλιοθήκες για την απευθείας χρησιµοποίηση κάποιων στοιχείων αυτών. Imports System

Imports System.Data Imports System.Data.OleDb Imports System.Configuration.ConfigurationSettings

Η βασική κλάση του αρχείου όπου ορίζονται τα στοιχεία που χρησιµοποιούνται παρακάτω

Public Class WebForm1 Inherits System.Web.UI.Page Protected WithEvents Main As System.Web.UI.WebControls.Button Protected WithEvents Search As System.Web.UI.WebControls.Button Protected WithEvents Projects As System.Web.UI.WebControls.Button Protected WithEvents Conferenc As System.Web.UI.WebControls.Button Protected WithEvents Books As System.Web.UI.WebControls.Button Protected WithEvents CourseN As System.Web.UI.WebControls.Button Protected WithEvents JournalP As System.Web.UI.WebControls.Button Protected WithEvents BookCh As System.Web.UI.WebControls.Button Protected WithEvents login As System.Web.UI.WebControls.Button Protected WithEvents DLAuthors As System.Web.UI.WebControls.DropDownList Protected WithEvents DLYears As System.Web.UI.WebControls.DropDownList Protected WithEvents Panel1 As System.Web.UI.WebControls.Panel Protected WithEvents Panel2 As System.Web.UI.WebControls.Panel Protected WithEvents TxtReceive As System.Web.UI.WebControls.TextBox Protected WithEvents OleDbConnection1 As System.Data.OleDb.OleDbConnection Protected WithEvents SelectAll As System.Web.UI.WebControls.CheckBox

Ορισµός βοηθητικών µεταβλητών. Το dataset είναι βοηθητική δοµή του vb.net για την αποθήκευση δεδοµένων

 Dim result As New DataSet() Dim SelectedAuthor As String Dim SelectedSubject As String Dim SelectedAuthorNum As Integer Dim SelectedYear As Integer

<sup>Η</sup> βασική διεργασία της κλάσεως. Ότι περιέχεται <sup>σ</sup>'αυτή τρέχει µόλις φορτωθεί <sup>η</sup> σελίδα.

Private Sub Page\_Load(ByVal sender As System.Object, ByVal e As System.EventArgs) Handles MyBase.Load

Στην επόµενη ενότητα παίρνουµε τα στοιχεία από την βάση και γεµίζουµε την λίστα µε τους συγγραφείς. Αυτό γίνεται ως εξής : Ορίζουµε την σύνδεση µε την βάση (1) [εδώ µε την εντολή AppSettings("DataBase") λέµε στο πρόγραµµα να ανατρέξει στο αρχείο web.config για να βρει την βάση µε όνοµα DataBase] Ορίζουµε το string µε την SQL εντολή <sup>O</sup>ρίζουµε έναν OleDbDataAdapter που παίρνει τα στοιχεία από την βάση και τα δίνει στο dataset µε όνοµα result1

Dim item As ListItem Dim row As DataRow (1) Dim myConnection As New OleDbConnection(AppSettings("DataBase"))

 Dim SqlString As String  $\qquad 2)$  SqlString = "SELECT AuthorCode,AuthorSurnameEn,AuthorInitialsEn FROM AuthorNames ORDER BY AuthorSurnameEn" Dim myDataAdapter As New OleDbDataAdapter(SqlString, myConnection) Dim result1 As New DataSet() myDataAdapter.Fill(result1, "Results")

<u>=υω ενώνουμε για κάθε συγγραφέα το όνομα με το αρχικό του</u><br>μικρού του ονόματος για να φαίνεται στην λίστα<mark>.</mark>

 For Each row In result1.Tables("Results").Rows item = New ListItem() item.Text = row("AuthorSurnameEn").ToString() item.Text &= " " & row("AuthorInitialsEn").ToString() item.Value = row(0).ToString() DLAuthors.Items.Add(item)

Next

 SelectedAuthor = DLAuthors.SelectedItem.ToString SelectedAuthorNum = DLAuthors.SelectedItem.Value

Εδώ γεµίζουµε την λίστα µε τα χρόνια (του πρώτου στην λίστα καθηγητή) µε παρόµοιο µε τον παραπάνω τρόπο.

```
Dim SqlString2 As String 
         SqlString2 = 
"SELECT DISTINCT Publications.Year FROM Publications,Authors WHERE 
(Publications.PubCode = Authors.PubCode AND Authors.AuthorCode=" & 
SelectedAuthorNum & ")" 
         Dim myDataAdapter2 As New OleDbDataAdapter(SqlString2, 
myConnection) 
         Dim result2 As New DataSet() 
         myDataAdapter2.Fill(result2, "Results2")
```
End Sub

Εδώ τελειώνει η βασική διεργασία της κλάσης και στην συνέχεια ορίζονται οι διεργασίες που ξεκινούν µε την επιλογή κάθε κουµπιού. Οι διεργασίες αυτές έχουν παρόµοια δοµή, διαφορετικά είναι µόνο τα SQL ερωτήµατα.

 Private Sub Books\_Click(ByVal sender As System.Object, ByVal e As System.EventArgs) Handles Books.Click

```
 SelectedSubject = "Books" 
         Dim SqlString As String 
         SqlString = 
  "SELECT Publications.PubCode,Sources.SourceTitle FROM Sources, 
Publications, Authors WHERE (Sources.SourceType=4 AND 
Sources.SourceCode = Publications.PubSource AND 
Publications.PubCode=Authors.PubCode AND Authors.AuthorCode=" & 
SelectedAuthorNum & "AND Publications.Year=" & 
DLYears.SelectedItem.Value & ")" 
         Dim myConnection As New
OleDbConnection(AppSettings("DataBase")) 
         Dim myDataAdapter As New OleDbDataAdapter(SqlString, 
myConnection) 
         myDataAdapter.Fill(result, "Results") 
         SelectedYear = DLYears.SelectedItem.Value
```

```
Εδώ µεταφέρουµε την εκτέλεση στα αντίστοιχα αρχεία για την εµφάνιση των
αποτελεσµάτων.
```

```
 Server.Transfer("Browse/YearSelect/BookSelect.aspx") 
 result.Dispose()
```
End Sub

```
Private Sub Conferenc_Click(ByVal sender As System.Object, ByVal e As
System.EventArgs) Handles Conferenc.Click 
         SelectedSubject = "Conferences" 
         Dim SqlString As String 
         SqlString = 
"SELECT Publications.PubCode,Sources.SourceTitle, 
Publications.PubTitle,Publications.ConfLocation FROM Sources, 
Publications, Authors WHERE (Sources.SourceType=2 AND 
Sources.SourceCode = Publications.PubSource AND 
Publications.PubCode=Authors.PubCode AND Authors.AuthorCode=" & 
SelectedAuthorNum & "AND Publications.Year=" & 
DLYears.SelectedItem.Value & ")" 
         Dim myConnection As New
OleDbConnection(AppSettings("DataBase")) 
         Dim myDataAdapter As New OleDbDataAdapter(SqlString, 
myConnection) 
         myDataAdapter.Fill(result, "Results") 
         SelectedYear = DLYears.SelectedItem.Value 
         Server.Transfer("Browse/YearSelect/ConferSelect.aspx") 
         result.Dispose() 
     End Sub 
   Private Sub Projects_Click(ByVal sender As System.Object, ByVal e As
System.EventArgs) Handles Projects.Click 
         SelectedSubject = "Projects" 
     End Sub 
     Private Sub JournalP_Click(ByVal sender As System.Object, ByVal e 
As System.EventArgs) Handles JournalP.Click 
         SelectedSubject = "Journal Publications" 
         Dim SqlString As String 
         SqlString = 
"SELECT Publications.PubCode,Sources.SourceTitle, 
Publications.PubTitle FROM Sources, Publications,Authors WHERE
(Sources.SourceType=1 AND Sources.SourceCode = Publications.PubSource 
AND Publications.PubCode=Authors.PubCode AND Authors.AuthorCode=" & 
SelectedAuthorNum & " AND Publications.Year=" & 
DLYears.SelectedItem.Value & ")" 
         Dim myConnection As New
OleDbConnection(AppSettings("DataBase")) 
         Dim myDataAdapter As New OleDbDataAdapter(SqlString, 
myConnection) 
         myDataAdapter.Fill(result, "Results") 
         SelectedYear = DLYears.SelectedItem.Value 
         Server.Transfer("Browse/YearSelect/JournSelect.aspx") 
         result.Dispose() 
     End Sub
```

```
Private Sub CourseN_Click(ByVal sender As System.Object, ByVal e As
System.EventArgs) Handles CourseN.Click 
         SelectedSubject = "Course Notes" 
         Dim SqlString As String 
         SqlString = 
"SELECT Publications.PubCode,Sources.SourceTitle FROM Sources, 
Publications, Authors WHERE (Sources.SourceType=5 AND 
Sources.SourceCode = Publications.PubSource AND 
Publications.PubCode=Authors.PubCode AND Authors.AuthorCode=" & 
SelectedAuthorNum & "AND Publications.Year=" & 
DLYears.SelectedItem.Value & ")" 
         Dim myConnection As New
OleDbConnection(AppSettings("DataBase")) 
         Dim myDataAdapter As New OleDbDataAdapter(SqlString, 
myConnection) 
         myDataAdapter.Fill(result, "Results") 
         SelectedYear = DLYears.SelectedItem.Value 
         Server.Transfer("Browse/YearSelect/NotesSelect.aspx") 
         result.Dispose() 
     End Sub 
       Private Sub BookCh_Click(ByVal sender As System.Object, ByVal e 
As System.EventArgs) Handles BookCh.Click 
         SelectedSubject = "Book Chapters" 
         Dim SqlString As String 
         SqlString = 
"SELECT Publications.PubCode,Sources.SourceTitle, Publications.PubTitle 
FROM Sources, Publications,Authors WHERE (Sources.SourceType=3 AND 
Sources.SourceCode = Publications.PubSource AND 
Publications.PubCode=Authors.PubCode AND Authors.AuthorCode=" & 
SelectedAuthorNum & "AND Publications.Year=" & 
DLYears.SelectedItem.Value & ")" 
         Dim myConnection As New
OleDbConnection(AppSettings("DataBase")) 
         Dim myDataAdapter As New OleDbDataAdapter(SqlString, 
myConnection) 
         myDataAdapter.Fill(result, "Results") 
         SelectedYear = DLYears.SelectedItem.Value 
         Server.Transfer("Browse/YearSelect/BookChaSelect.aspx") 
     End Sub 
     Private Sub Main_Click(ByVal sender As System.Object, ByVal e As
System.EventArgs) Handles Main.Click 
         Response.Redirect("panw.htm") 
     End Sub
```
Εδώ µεταφέρουµε την εκτέλεση στην σελίδα αναζήτησης

 Private Sub Search\_Click(ByVal sender As System.Object, ByVal e As System.EventArgs) Handles Search.Click Server.Transfer("searchnew.aspx") End Sub

Εδώ µεταφέρουµε την εκτέλεση στην σελίδα επιβεβαίωσης στοιχείων για αλλαγές στην βάση

 Private Sub login\_Click(ByVal sender As System.Object, ByVal e As System.EventArgs) Handles login.Click Response.Redirect("panw.htm")

End Sub

Εδώ µεταφέρουµε την εκτέλεση στην σελίδα tool2.aspx (όταν το κουτί checkbox τσεκάρεται) που περιέχει σχεδόν τον ίδιο κώδικα µε την tool.aspx µε διαφορές στα SQL ερωτήµατα έτσι ώστε να δίνει αποτελέσµατα για όλα τα χρόνια.

Sub SelectAll CheckedChanged(ByVal sender As System.Object, ByVal e As System.EventArgs) Handles SelectAll.CheckedChanged Response.Redirect("panw.htm") End Sub

#### Οι παρακάτω διεργασίες µεταφέρουν το όνοµα του καθηγητή, την χρονιά, το είδος συγγράµµατος και το dataset µε τα αποτελέσµατα στις σελίδες αποτελεσµάτων.

Public ReadOnly Property ResultData() As DataSet

 Get Return result End Get End Property

Public ReadOnly Property TitleData() As String

Get

Return SelectedAuthor

 End Get End Property

Public ReadOnly Property SubjectData() As String

 Get Return SelectedSubject End Get End Property

```
Public ReadOnly Property YearData() As String 
         Get 
              Return SelectedYear 
         End Get 
     End Property 
Στην παρακάτω διεργασία αλλάζουµε τα περιεχόµενα της λίστας των ετών µε
τα νέα έτη συγγραφής όταν αλλάζει η λίστα των συγγραφέων.
     Private Sub DLAuthors_SelectedIndexChanged(ByVal sender As
System.Object, ByVal e As System.EventArgs) Handles
DLAuthors.SelectedIndexChanged 
         Dim SqlString2 As String 
         SqlString2 = 
"SELECT DISTINCT Publications.Year FROM Publications,Authors WHERE 
(Publications.PubCode = Authors.PubCode AND Authors.AuthorCode=" & 
SelectedAuthorNum & ")" 
         Dim myConnection As New
OleDbConnection(AppSettings("DataBase")) 
         Dim myDataAdapter2 As New OleDbDataAdapter(SqlString2, 
myConnection) 
         Dim result2 As New DataSet() 
         myDataAdapter2.Fill(result2, "Results2") 
         DLYears.Items.Clear() 
         Dim item As ListItem 
         Dim row As DataRow 
         For Each row In result2.Tables("Results2").Rows 
              item = New ListItem() 
              item.Text = row("Year").ToString() 
              If item.Text <> Nothing Then 
                  DLYears.Items.Add(item) 
              End If 
         Next
```
 End Sub End Class

### Login.aspx.vb

Εδώ εισάγουµε κάποιες βιβλιοθήκες για την απευθείας χρησιµοποίηση κάποιων στοιχείων αυτών.

Imports System Imports System.Data Imports System.Data.OleDb Imports System.Web.Security Imports System.Configuration.ConfigurationSettings

Η βασική κλάση του αρχείου όπου ορίζονται τα στοιχεία που χρησιµοποιούνται παρακάτω

Public Class WebForm50

 Inherits System.Web.UI.Page Protected WithEvents Keys As System.Web.UI.WebControls.Image Protected WithEvents GloPanel As System.Web.UI.WebControls.Panel Protected WithEvents lbl As System.Web.UI.WebControls.Panel Protected WithEvents txtusern As System.Web.UI.WebControls.TextBox Protected WithEvents Login As System.Web.UI.WebControls.Button Protected WithEvents txtpass As System.Web.UI.HtmlControls.HtmlInputText

 Protected WithEvents Image1 As System.Web.UI.WebControls.Image Protected WithEvents title As System.Web.UI.WebControls.Label Protected WithEvents lblError As System.Web.UI.WebControls.Label Protected WithEvents Panel1 As System.Web.UI.WebControls.Panel

 Private Sub Page\_Load(ByVal sender As System.Object, ByVal e As System.EventArgs) Handles MyBase.Load

End Sub

Ορισµός των εντολών στην διεργασία του κουµπιού Login.Κάνουµε σύνδεση µε την βάση δεδοµένων για επαλήθευση των στοιχείων του χρήστη. Με δοµές if ελέγχουµε αν υπάρχει το username και / <sup>ή</sup> το password και εκτυπώνουµε το κατάλληλο µήνυµα. Αν <sup>ο</sup> χρήστης υπάρχει τον δηλώνουµε Logged (1) και µεταφέρουµε την εκτέλεση στην σελίδα edit.aspx

 Private Sub Login\_Click(ByVal sender As System.Object, ByVal e As System.EventArgs) Handles Login.Click

If Page.IsValid Then

 Dim conn As New OleDbConnection(AppSettings("DataBase")) conn.Open() Dim strSQL As String = "SELECT Password FROM AuthorNames WHERE Username='" & txtusern.Text & "'" Dim Cmd As New OleDbCommand(strSQL, conn) Dim Dr As OleDbDataReader = Cmd.ExecuteReader(CommandBehavior.CloseConnection) If Dr.Read() Then

If Dr.Item("Password").ToString = txtpass.Value Then

(1) FormsAuthentication.Authenticate(txtusern.Text, txtpass.Value)

FormsAuthentication.RedirectFromLoginPage(txtusern.Text, False)

 Else lblError.Text = "Invalid Password" End If Else lblError.Text = "Username not found"

 Dr.Close() End If End If End Sub

End Class

## Edit.aspx.vb

Εδώ εισάγουµε κάποιες βιβλιοθήκες για την απευθείας χρησιµοποίηση κάποιων στοιχείων αυτών.

```
Imports System 
Imports System.Data 
Imports System.Data.OleDb 
Imports System.Web.Security 
Imports System.Configuration.ConfigurationSettings
```
Η βασική κλάση του αρχείου όπου ορίζονται τα στοιχεία που χρησιµοποιούνται παρακάτω

Public Class WebForm3

 Inherits System.Web.UI.Page Protected WithEvents BookCh As System.Web.UI.WebControls.Button Protected WithEvents Conferenc As System.Web.UI.WebControls.Button Protected WithEvents CourseN As System.Web.UI.WebControls.Button Protected WithEvents JournalP As System.Web.UI.WebControls.Button Protected WithEvents logout As System.Web.UI.WebControls.Button Protected WithEvents Projects As System.Web.UI.WebControls.Button Protected WithEvents name As System.Web.UI.WebControls.Label Protected WithEvents Panel1 As System.Web.UI.WebControls.Panel Protected WithEvents Panel2 As System.Web.UI.WebControls.Panel Protected WithEvents Image1 As System.Web.UI.WebControls.Image Protected WithEvents Panel3 As System.Web.UI.WebControls.Panel Protected WithEvents title As System.Web.UI.WebControls.Label Protected WithEvents usertitle As System.Web.UI.WebControls.Label Protected WithEvents Label1 As System.Web.UI.WebControls.Label Protected WithEvents Books As System.Web.UI.WebControls.Button

Στην σελίδα αυτή εµφανίζουµε τις επιλογές του χρήστη

 Private Sub Page\_Load(ByVal sender As System.Object, ByVal e As System.EventArgs) Handles MyBase.Load Dim result As New DataSet() Dim myConnection As New OleDbConnection(AppSettings("DataBase")) Dim SqlString As String SqlString = "SELECT AuthorSurnameEn,AuthorInitialsEn FROM AuthorNames WHERE Username='" & User.Identity.Name & "'" Dim myDataAdapter As New OleDbDataAdapter(SqlString, myConnection) myDataAdapter.Fill(result, "Results") name.Text = result.Tables("Results").Rows(0).Item(0).ToString() & " " & result.Tables("Results").Rows(0).Item(1).ToString() Dim result1 As New DataSet() Dim kwdikos As String kwdikos = "SELECT AuthorCode FROM AuthorNames WHERE Username='" & User.Identity.Name & "'" Dim myDataAdapter1 As New OleDbDataAdapter(kwdikos, myConnection) myDataAdapter1.Fill(result1, "Results1") Dim code As String code = result1.Tables("Results1").Rows(0).Item(0) End Sub Οι παρακάτω διεργασίες στέλνουν τον έλεγχο στα αρχεία διόρθωσης των δεδοµένων της βάσης. Private Sub Conferenc\_Click(ByVal sender As System.Object, ByVal e As System.EventArgs) Handles Conferenc.Click Server.Transfer("Update/conferen.aspx") End Sub Private Sub JournalP\_Click(ByVal sender As System.Object, ByVal e As System.EventArgs) Handles JournalP.Click Server.Transfer("Update/journals.aspx") End Sub Private Sub Books\_Click(ByVal sender As System.Object, ByVal e As System.EventArgs) Handles Books.Click Server.Transfer("Update/books.aspx") End Sub Private Sub BookCh\_Click(ByVal sender As System.Object, ByVal e As System.EventArgs) Handles BookCh.Click Server.Transfer("Update/bookcha.aspx") End Sub Private Sub CourseN\_Click(ByVal sender As System.Object, ByVal e As System.EventArgs) Handles CourseN.Click

 Server.Transfer("Update/notes.aspx") End Sub

Η παρακάτω διεργασία αποσυνδέει τον χρήστη και μεταφέρει την εκτέλεση<br>στο αρχείο w**indowclose.aspx** το οποίο κλείνει το παράθυρο που ανοίξαµε για την διόρθωση των στοιχείων της βάσης.

Private Sub logout\_Click(ByVal sender As System.Object, ByVal e As System.EventArgs) Handles logout.Click FormsAuthentication.SignOut() Server.Transfer("windowclose.aspx")

End Sub End Class

## Web.config

Στο αρχείο αυτό περιέχονται βασικές ρυθµίσεις (π.χ. ασφάλειας ) της εφαρµογής

```
<?xml version="1.0" encoding="Windows-1252"?> 
<configuration> 
   <system.web> 
     <compilation defaultLanguage="vb" debug="true" /> 
     <customErrors mode="RemoteOnly" />
```
Εδώ ορίζουµε ότι <sup>η</sup> εφαρµογή θα χρησιµοποιεί security τύπου forms. Επίσης ορίζουµε ότι πριν από κάθε ασφαλή σελίδα (αυτές ορίζονται παρακάτω) θα πρέπει να προηγείται <sup>η</sup> σελίδα login.aspx

<authentication mode="Forms"> <forms name=".security" loginUrl="Login.aspx" protection="All" timeout="60" /> </authentication>

<sup>E</sup>δώ ορίζουµε ότι όλες οι σελίδες είναι ελεύθερης πρόσβασης

```
<authorization> 
     <allow users="?" /> 
   </authorization> 
 </system.web>
```

```
Εδώ καταχωρούµε τις εξαιρέσεις (ασφαλείς σελίδες)
Αυτές είναι : H σελίδα edit.aspx και όλες οι σελίδες του καταλόγου
Update
```

```
 <location path="Edit.aspx"> 
   <system.web> 
     <authorization> 
       <deny users="?" /> 
     </authorization> 
   </system.web> 
 </location>
```

```
 <location path="Update"> 
   <system.web> 
     <authorization> 
      <deny users="?" /> 
     </authorization> 
   </system.web> 
 </location>
```

```
 <appSettings>
```
Εδώ ορίζουµε ένα κλειδί µε όνοµα Database και τιµή την τιµή σύνδεσης µε την βάση έτσι ώστε σε πιθανή αλλαγή της βάσεως να γίνει η αλλαγή εδώ και όχι σε όλα τα αρχεία.

 <add key= "DataBase" value= "Provider=Microsoft.Jet.OLEDB.4.0; Data Source=C:\Inetpub\wwwroot\WebApplicationBK\RDActivities2.mdb; "/> </appSettings>

</configuration>

Τα αρχεία εµφάνισης των αποτελεσµάτων βρίσκονται στον φάκελο **browse** που έχει δυο υποφακελους **: Allyears:** περιέχει τα αρχεία εµφάνισης αποτελεσµάτων όλων των ετών **YearSelect:** περιέχει τα αρχεία εµφάνισης αποτελεσµάτων ενός συγκεκριµένου έτους**.** Για κάθε είδος συγγράµµατος υπάρχουν δύο είδη αρχείων**,** αυτό που έχει κατάληξη **browse** και αυτό µε κατάληξη **select.** Τα αρχεία **select** περιέχουν ένα πίνακα µε συντοµευµένες πληροφορίες για το κάθε σύγγραµµα έτσι ώστε <sup>ο</sup> χρήστης να επιλέξει ένα **,**οπότε <sup>η</sup> εκτέλεση οδηγείται στο αντίστοιχο αρχείο **browse** που περιέχει όλες τις διαθέσιµες πληροφορίες για το σύγγραµµα**.** Τα ζεύγη αυτά των αρχείων έχουν ίδια δοµή **(**διαφέρουν µόνο στα **SQL** ερωτήµατα **)** οπότε θα περιγράψουµε µόνο ένα από αυτά**.**

### ConferSelect.aspx.vb

Imports System Imports System.Data Imports System.Data.OleDb

```
Public Class WebForm17 
     Inherits System.Web.UI.Page 
     Protected WithEvents Result As System.Web.UI.WebControls.DataGrid 
     Protected WithEvents Label As System.Web.UI.WebControls.Label 
     Protected WithEvents AuthorLabel As System.Web.UI.WebControls.Label 
     Protected WithEvents Panel5 As System.Web.UI.WebControls.Panel 
     Protected WithEvents Panel3 As System.Web.UI.WebControls.Panel 
     Protected WithEvents Panel6 As System.Web.UI.WebControls.Panel 
     Protected WithEvents Panel4 As System.Web.UI.WebControls.Panel 
     Protected WithEvents nodata As System.Web.UI.WebControls.Panel 
     Protected WithEvents Number As System.Web.UI.WebControls.Label 
     Protected WithEvents Counter As System.Web.UI.WebControls.Panel 
     Protected WithEvents Panel1 As System.Web.UI.WebControls.Panel
```
Εδώ συνδέουµε την σελίδα αυτή µε την σελίδα tool.aspx ( παίρνοντας πληροφορίες από αυτή ) και µε την σελίδα ConferBrowse.aspx. <sup>Η</sup> σύνδεση µε την tool.aspx γίνεται σύµφωνα µε την µέθοδο που περιγράφεται στη σελίδα  $_{\rm MS}$  – help://MS.VSCC/MS.MSDNVS/cpguide/html/cpconpassingservercontrolvaluesbe tweenpages.htm Επίσης βάζουµε και έναν µετρητή για την εµφάνιση του αριθµού των εγγραφών.

Public LastForm As WebForm2

 Private Sub Page\_Load(ByVal sender As System.Object, ByVal e As System.EventArgs) Handles MyBase.Load

```
 If Not IsPostBack Then 
       LastForm = CType(Context.Handler, WebForm2) 
   End If 
   nodata.Visible = False 
  Result.DataSource = LastForm.ResultData() 
  Result.DataBind() 
  Number.Text = Result.Items.Count 
   If Result.Items.Count = 0 Then 
       Result.Visible = False 
       nodata.Visible = True 
       Counter.Visible = False 
   End If 
   AuthorLabel.Text = LastForm.TitleData 
   Label.Text = LastForm.SubjectData 
   Result.Dispose() 
End Sub
```
End Class

Στην συνέχεια πρέπει να αναφερθούµε στην µέθοδο σύνδεσης µε την ConferBrowse.aspx. Στην html view σελίδα της ConferSelect.aspx παρατηρούµε την εξής δοµή :

<asp:HyperLinkColumn HeaderText="Publication Title" DataTextField="PubTitle" DataNavigateUrlFormatString="ConferBrowse.aspx?PubCode={0}" DataNavigateUrlField="PubCode"></asp:HyperLinkColumn>

Η στήλη αυτή του πίνακα επιλογής εγγραφής είναι αυτή που περιέχει τις πληροφορίες (το link δηλαδή) προς τις άλλες σελίδες. ∆ηλαδή σε κάθε εγγραφή προσάπτουµε το PubCode του και µε βάση αυτού καλούµε την σελίδα ConferBrowse.aspx.

## ConferBrowse.aspx.vb

Η σελίδα αυτή περιέχει ένα πίνακα διαμορφωμένο έτσι ώστε να εμφανίζει<br>τα αποτελέσματα στην διάταξη που θέλουμε εμείς. Τα στοιχεία όπου θα εµφανίζονται τα αποτελέσµατα ονοµάζονται labels. Στο αρχείο πιο κάτω αυτό που κάνουμε είναι να παίρνουμε τις πληροφορίες από την προηγούμενη<br>σελίδα (αυτό γίνεται περνώντας από την μια σελίδα στην λάλη το PubCode του συγγράµµατος µε την εντολή Request.QueryString("PubCode") ) και να αντλούµε από την βάση τις πληροφορίες αυτής της εγγραφής.

Imports System Imports System.Data Imports System.Data.OleDb Imports System.Configuration.ConfigurationSettings Public Class WebForm16 Inherits System.Web.UI.Page Protected WithEvents conference As System.Web.UI.WebControls.Label Protected WithEvents title As System.Web.UI.WebControls.Label Protected WithEvents organizer As System.Web.UI.WebControls.Label Protected WithEvents location As System.Web.UI.WebControls.Label Protected WithEvents confnumber As System.Web.UI.WebControls.Label Protected WithEvents startdate As System.Web.UI.WebControls.Label Protected WithEvents finaldate As System.Web.UI.WebControls.Label Protected WithEvents month As System.Web.UI.WebControls.Label Protected WithEvents year As System.Web.UI.WebControls.Label Protected WithEvents publisher As System.Web.UI.WebControls.Label Protected WithEvents chapter As System.Web.UI.WebControls.Label Protected WithEvents volume As System.Web.UI.WebControls.Label Protected WithEvents pages As System.Web.UI.WebControls.Label Protected WithEvents startpage As System.Web.UI.WebControls.Label Protected WithEvents finalpage As System.Web.UI.WebControls.Label

 Protected WithEvents isbn As System.Web.UI.WebControls.Label Protected WithEvents language As System.Web.UI.WebControls.Label Protected WithEvents abstract As System.Web.UI.WebControls.Label Protected WithEvents file As System.Web.UI.WebControls.Label Protected WithEvents number As System.Web.UI.WebControls.Label Protected WithEvents others As System.Web.UI.WebControls.Label Protected WithEvents citations As System.Web.UI.WebControls.Label Protected WithEvents url As System.Web.UI.WebControls.Label

 Private Sub Page\_Load(ByVal sender As System.Object, ByVal e As System.EventArgs) Handles MyBase.Load

 Dim SqlString As String sqlString =<br>"SELECT [Sources. [Sources.SourceTitle], [Publications.PubTitle], [Organizers.OrganizerDescription], [Publishers.PublisherDescription], [Sources.Pages], [Publications.ConfLocation],[Publications.ConfNumber], [Publications.ConfStartDate], [Publications.ConfFinalDate], [Publications.Month], [Publications.Year],[Publications.Abstract], [Publications.Volume],[Publications.Num], [Publications.StartPage], [Publications.FinalPage], [Publications.Citations], [Publications.File],[Publications.ISBN],[Publications.URL],[Languages.L anguageDescriptionEn] FROM Sources, Publications, Authors, Publishers, Organizers, Languages WHERE (Sources.SourceCode = Publications.PubSource AND Publications.PubCode=Authors.PubCode AND Languages.LanguageCode=Publications.PubLanguage AND Publications.PubCode=" & Request.QueryString("PubCode") & "AND Publishers.PublisherCode=Sources.Publisher AND Sources.Organizer=Organizers.OrganizerCode)" Dim myConnection As New OleDbConnection(AppSettings("DataBase")) Dim myDataAdapter As New OleDbDataAdapter(SqlString, myConnection) Dim result As New DataSet() myDataAdapter.Fill(result, "Results") Dim SqlString1 As String SqlString1 = "SELECT AuthorSurnameEn,AuthorInitialsEn FROM AuthorNames,Authors WHERE (AuthorNames.AuthorCode=Authors.AuthorCode AND Authors.PubCode=" & Request.QueryString("PubCode") & ")" Dim myDataAdapter1 As New OleDbDataAdapter(SqlString1, myConnection) Dim result1 As New DataSet()

myDataAdapter1.Fill(result1, "Results1")

Εδώ βάζουµε τις πληροφορίες στο κάθε label.

 conference.Text = result.Tables("Results").Rows(0).Item(0).ToString title.Text = result.Tables("Results").Rows(0).Item(1).ToString organizer.Text = result.Tables("Results").Rows(0).Item(2).ToString location.Text = result.Tables("Results").Rows(0).Item(5).ToString confnumber.Text = result.Tables("Results").Rows(0).Item(6).ToString

 startdate.Text = result.Tables("Results").Rows(0).Item(7).ToString finaldate.Text = result.Tables("Results").Rows(0).Item(8).ToString month.Text = result.Tables("Results").Rows(0).Item(9).ToString year.Text = result.Tables("Results").Rows(0).Item(10).ToString publisher.Text = result.Tables("Results").Rows(0).Item(3).ToString volume.Text = result.Tables("Results").Rows(0).Item(12).ToString number.Text = result.Tables("Results").Rows(0).Item(13).ToString pages.Text = result.Tables("Results").Rows(0).Item(4).ToString startpage.Text = result.Tables("Results").Rows(0).Item(14).ToString finalpage.Text = result.Tables("Results").Rows(0).Item(15).ToString isbn.Text = result.Tables("Results").Rows(0).Item(18).ToString language.Text = result.Tables("Results").Rows(0).Item(20).ToString abstract.Text = result.Tables("Results").Rows(0).Item(11).ToString citations.Text = result.Tables("Results").Rows(0).Item(16).ToString url.Text = result.Tables("Results").Rows(0).Item(19).ToString file.Text = result.Tables("Results").Rows(0).Item(17).ToString

Στην συνέχεια µε το loop βρίσκουµε στην βάση και του άλλους συγγραφείς αυτού του συγγράµµατος.

```
 Dim n As Integer 
         others.Text = "" 
         Dim voithitiko As String 
        For n = 0 To (result1.Tables("Results1"). Rows. Count() - 1)
             voithitiko = voithitiko & 
result1.Tables("Results1").Rows(n).Item(0).ToString() & " " & 
result1.Tables("Results1").Rows(n).Item(1).ToString & "," 
         Next n 
         voithitiko = voithitiko.Remove(voithitiko.Length() - 1, 1) 
         others.Text = voithitiko 
         myDataAdapter.Dispose() 
         result.Dispose()
```
End Sub

End Class

### Searchnew.aspx

<sup>Η</sup> Μηχανή Αναζήτησης της εφαρµογής.

Εδώ ελέγχουµε αν είναι <sup>η</sup> πρώτη φορά που ανοίγει <sup>η</sup> συγκεκριµένη σελίδα. Αν ναι, τότε θέτουµε ενεργά όλα τα πεδία αναζήτησης (books, book chapters, conferences, journal publications και course notes) που βρίσκονται στην checkboxlist µε το όνοµα whereToSearchList.

Sub Page\_Load() If Not Page.IsPostBack Then Dim item Dim i as integer = 0 for each item in whereToSearchList.Items whereToSearchList.Items(i).Selected=true  $i = i + 1$ next

Το panel TotalListPanel εµφανίζει τον αριθµό των αποτελεσµάτων, συνεπώς προς το παρών θέλουµε να µην είναι ορατό.

TotalPanel.Visible=false

Else

Αρχικές καταστάσεις για διάφορα τµήµατα της σελίδας. <sup>Η</sup> αλλαγή της κατάστασής τους απο visible=false σε visible=true γίνεται σε επόµενα τµήµατα του κώδικα.

> BookFoundLabel.Visible=false BookLabel.Visible=false BookList.Visible=false BookChaFoundLabel.Visible=false BookChaLabel.Visible=false BookChaList.Visible=false ConfFoundLabel.Visible=false ConfLabel.Visible=false ConfList.Visible=false JournalFoundLabel.Visible=false JournalLabel.Visible=false JournalList.Visible=false CourseFoundLabel.Visible=false CourseLabel.Visible=false CourseList.Visible=false BookCounter.Text="" BookChaCounter.Text="" ConfCounter.Text="" JournalCounter.Text="" CourseCounter.Text="" TotalCounter.Text=0

 End If end Sub

<sup>Η</sup> υπορουτίνα search είναι <sup>η</sup> «καρδιά» της µηχανής αναζήτησης.

Sub Search(sender as object, e as EventArgs)

∆ηλώσεις µεταβλητών.

```
 Dim strSQL as string 
     Dim objDataSet1 as New Dataset() 
     Dim objDataSet2 as New Dataset() 
     Dim objDataSet3 as New Dataset() 
     Dim objDataSet4 as New Dataset() 
     Dim objDataSet5 as New Dataset() 
     Dim objConnection as New OleDBConnection(AppSettings("Database")) 
     Dim objAdapter1, objAdapter2, objAdapter3, objAdapter4, objAdapter5 
as OleDBDataAdapter 
     Dim objTable as DataTable 
     Dim keywordsArray as array 
     lblSQL.Text="" 
Ελέγχουµε αν το textbox tbxSearch όπου ο χρήστης δίνει τις λέξεις για
αναζήτηση, περιέχει κάποιο κείµενο. Αν όχι εµφανίζεται το
προειδοποιητικό µήνυµα. Στη συνέχεια ελέγχεται αν ο χρήστης έχει
επιλέξει κάποιο πεδίο αναζήτησης.
     if tbxSearch.Text="" Then 
             lblSQL.Text = "You must enter at least one word!!!" 
     ElseIf (check1.selected=false) AND (check2.selected=false) AND
(check3.selected=false) AND (check4.selected=false) AND
(check5.selected=false) Then 
             lblSQL.Text = "You must select a checkbox!!!" 
     Else 
Καλούµε τη συνάρτηση MakeKeyWordsArray η οποία επιστρέφει έναν πίνακα
string µε τις λέξεις που έδωσε ο χρήστης( µια λέξη σε κάθε πεδίο του
πίνακα).
```
keywordsarray=MakeKeyWordsArray(tbxSearch.Text)

Αν το checkbox check1 (που αναφέρεται στο πεδίο books) είναι επιλεγµένο καλείται <sup>η</sup> συνάρτηση MakeBookSQLString που παίρνει τον πίνακα λέξεων που δηµιουργήσαµε προηγουµένως και επιστρέφει το ερώτηµα sql για να εµφανιστούν τα αποτελέσµατά µας.

> If check1.selected Then strSQL = MakeBookSQLString(KeywordsArray)

 objAdapter1 = New oledbDataAdapter(strSQL, objConnection) objAdapter1.Fill(objDataSet1, "Books")

Πέρασµα των αποτελεσµάτων στον πίνακα booklist

BookList.DataSource=objDataSet1.Tables("Books").DefaultView BookList.DataBind()

Έλεγχος αν ο αριθµός των αποτελεσµάτων είναι µηδέν και ενεργοποίση/απενεργοποίηση των ανάλογων τµηµάτων της σελίδας. Πρόσθεση στη µεταβλητή totalcounter του αριθµού των αποτελεσµάτων για να εµφανίσει τον συνολικό αριθµό τους αργότερα.

```
 If Not BookList.Items.Count=0 Then BookList.Visible=true 
    BookFoundLabel.visible=true 
    bookCounter.Text=BookList.Items.Count 
    BookLabel.Visible=true 
    TotalCounter.Text+=CInt(bookCounter.Text) 
    TotalPanel.Visible=true 
 End If
```
Οµοίως για τα υπόλοιπα πεδία αναζήτησης. Κάθε φορά καλείται <sup>η</sup> ανάλογη συνάρτηση για να πάρουµε το sql ερώτηµα.

```
 If check2.selected Then 
             strSQL = MakeBookChaSQLString(KeyWordsArray) 
             objAdapter2 = New oledbDataAdapter(strSQL, objConnection) 
             objAdapter2.Fill(objDataSet2, "BookChapters") 
BookChaList.DataSource=objDataSet2.Tables("BookChapters").DefaultView 
             BookChaList.DataBind() 
             If Not BookChaList.Items.Count=0 Then
BookChaList.Visible=true 
             BookChaFoundLabel.visible=true 
             BookChaCounter.Text=BookChaList.Items.Count 
             BookChaLAbel.Visible=true 
             TotalCounter.Text+=CInt(bookChaCounter.Text) 
             TotalPanel.Visible=true 
          End If 
          If check3.selected Then 
             strSQL = MakeConfSQLString(KeyWordsArray) 
             objAdapter3 = New oledbDataAdapter(strSQL, objConnection) 
             objAdapter3.Fill(objDataSet3, "Conferences") 
ConfList.DataSource=objDataSet3.Tables("Conferences").DefaultView 
             ConfList.DataBind() 
             If Not ConfList.Items.Count=0 Then ConfList.Visible=true 
             ConfFoundLabel.visible=true 
             ConfCounter.Text=ConfList.Items.Count 
             ConfLAbel.Visible=true 
             TotalCounter.Text+=CInt(ConfCounter.Text) 
             TotalPanel.Visible=true 
          End IF 
          If check4.selected Then 
             strSQL = MakeJournalSQLString(KeyWordsArray) 
             objAdapter4 = New oledbDataAdapter(strSQL, objConnection) 
             objAdapter4.Fill(objDataSet4, "Journals")
```

```
JournalList.DataSource=objDataSet4.Tables("Journals").DefaultView 
              JournalList.DataBind() 
              If Not JournalList.Items.Count=0 Then
JournalList.Visible=true 
              JournalFoundLabel.visible=true 
              JournalCounter.Text=JournalList.Items.Count 
              JournalLabel.Visible=true 
              TotalCounter.Text+=CInt(JournalCounter.Text) 
              TotalPanel.Visible=true 
           End IF 
           If check5.selected Then 
              strSQL = MakeCourseSQLString(KeyWordsArray) 
              objAdapter5 = New oledbDataAdapter(strSQL, objConnection) 
              objAdapter5.Fill(objDataSet5, "CourseNotes") 
CourseList.DataSource=objDataSet5.Tables("CourseNotes").DefaultView 
              CourseList.DataBind() 
              If Not CourseList.Items.Count=0 Then
CourseList.Visible=true 
              CourseFoundLabel.visible=true 
              CourseCounter.Text=CourseList.Items.Count 
              CourseLabel.Visible=true 
              TotalCounter.Text+=CInt(CourseCounter.Text) 
              TotalPanel.Visible=true 
           End IF 
     End If 
     End Sub 
Η συνάρτηση που µας δίνει το sql ερώτηµα αναζήτησης για τα βιβλία. 
∆έχεται ως όρισµα έναν πίνακα µε τις λέξεις κλειδιά της αναζήτησης
     Private Function MakeBookSQLString(tmpKeywordsArray) 
              Dim i as integer 
              Dim strSQLType as String 
Αν ο χρήστης επέλεςε να περιέχονται όλες οι λέςεις ταυτόχρονα στα<br>αποτελέσματα θέτουμε ότι ο τύπος της αναζήτησης είναι "and" (μεταβλητή
strSQLType)
              If ANDORList.SelectedItem.Value=" all words" Then
strSQLType="AND" Else strSQLType="OR" 
Υλοποίηση του sql ερωτήματος
```
 MakeBookSQLString="SELECT Publications.PubCode,Sources.SourceTitle FROM Sources, Publications

```
WHERE (Sources.SourceType=4 AND Sources.SourceCode = 
Publications.PubSource AND " 
             For i=0 to ubound(tmpKeywordsArray) 
                 MakeBookSQLString += "SourceTitle LIKE '%" & 
tmpKeywordsArray(i) & "%' " & strSQLType & " " 
             Next 
             MakeBookSQLString = 
left(MakeBookSQLString,Len(MakeBookSQLString)-4) 
             MakeBookSQLString += ");" 
     End Function
```
Οµοίως για τα υπόλοιπα πεδία αναζήτησης

```
 Private Function MakeBookChaSQLString(tmpKeywordsArray) 
             Dim i as integer 
             Dim strSQLType as String 
             If ANDORList.SelectedItem.Value=" all words" Then
strSQLType="AND" Else strSQLType="OR" 
             MakeBookChaSQLString="SELECT 
Publications.PubCode,Sources.SourceTitle, Publications.PubTitle FROM 
Sources, Publications WHERE (Sources.SourceType=3 AND 
Sources.SourceCode = Publications.PubSource AND (" 
             For i=0 to ubound(tmpKeywordsArray) 
                 MakeBookChaSQLString += "(SourceTitle LIKE '%" & 
tmpKeywordsArray(i) & "%') " & strSQLType & " " 
             Next 
             MakeBookChaSQLString = 
left(MakeBookChaSQLString,Len(MakeBookChaSQLString)-4) 
             MakeBookChaSQLString += " OR " 
             For i=0 to ubound(tmpKeywordsArray) 
                 MakeBookChaSQLString += "(PubTitle LIKE '%" & 
tmpKeywordsArray(i) & "%') " & strSQLType & " " 
             Next 
             MakeBookChaSQLString = 
left(MakeBookChaSQLString,Len(MakeBookChaSQLString)-4) 
             MakeBookChaSQLString += "));" 
     End Function 
     Private Function MakeConfSQLString(tmpKeywordsArray) 
             Dim i as integer 
             Dim strSQLType as String 
             If ANDORList.SelectedItem.Value=" all words" Then
strSQLType="AND" Else strSQLType="OR" 
             MakeConfSQLString="SELECT 
Publications.PubCode,Sources.SourceTitle, Publications.PubTitle FROM 
Sources, Publications WHERE (Sources.SourceType=2 AND 
Sources.SourceCode = Publications.PubSource AND (" 
             For i=0 to ubound(tmpKeywordsArray) 
                 MakeConfSQLString += "(SourceTitle LIKE '%" & 
tmpKeywordsArray(i) & "%') " & strSQLType & " " 
             Next 
             MakeConfSQLString = 
left(MakeConfSQLString,Len(MakeConfSQLString)-4)
```

```
 MakeConfSQLString += " OR " 
             For i=0 to ubound(tmpKeywordsArray) 
                 MakeConfSQLString += "(PubTitle LIKE '%" & 
tmpKeywordsArray(i) & "%') " & strSQLType & " " 
             Next 
             MakeConfSQLString = 
left(MakeConfSQLString,Len(MakeConfSQLString)-4) 
            MakeConfSQLString += "));"
     End Function 
     Private Function MakeJournalSQLString(tmpKeywordsArray) 
             Dim i as integer 
             Dim strSQLType as String 
             If ANDORList.SelectedItem.Value=" all words" Then
strSQLType="AND" Else strSQLType="OR" 
             MakeJournalSQLString="SELECT 
Publications.PubCode,Sources.SourceTitle, Publications.PubTitle FROM 
Sources, Publications WHERE (Sources.SourceType=1 AND 
Sources.SourceCode = Publications.PubSource AND (" 
             For i=0 to ubound(tmpKeywordsArray) 
                 MakeJournalSQLString += "(SourceTitle LIKE '%" & 
tmpKeywordsArray(i) & "%') " & strSQLType & " " 
             Next 
             MakeJournalSQLString = 
left(MakeJournalSQLString,Len(MakeJournalSQLString)-4) 
             MakeJournalSQLString += " OR " 
             For i=0 to ubound(tmpKeywordsArray) 
                 MakeJournalSQLString += "(PubTitle LIKE '%" & 
tmpKeywordsArray(i) & "%') " & strSQLType & " " 
             Next 
             MakeJournalSQLString = 
left(MakeJournalSQLString,Len(MakeJournalSQLString)-4) 
            MakeJournalSQLString += ")); "
     End Function 
     Private Function MakeCourseSQLString(tmpKeywordsArray) 
             Dim i as integer 
             Dim strSQLType as String 
             If ANDORList.SelectedItem.Value=" all words" Then
strSQLType="AND" Else strSQLType="OR" 
             MakeCourseSQLString="SELECT 
Publications.PubCode,Sources.SourceTitle FROM Sources, Publications 
WHERE (Sources.SourceType=5 AND Sources.SourceCode = 
Publications.PubSource AND " 
             For i=0 to ubound(tmpKeywordsArray) 
                 MakeCourseSQLString += "SourceTitle LIKE '%" & 
tmpKeywordsArray(i) & "%' " & strSQLType & " " 
             Next 
             MakeCourseSQLString = 
left(MakeCourseSQLString,Len(MakeCourseSQLString)-4) 
             MakeCourseSQLString += ");" 
     End Function
```

```
 Private Function MakeKeywordsArray(tmpKeywords) 
         MakeKeywordsArray = split(tmpKeywords) 
 End Function
```
## Update/Books.aspx

```
Από εδώ ο χρήστης µπορεί να επιλέξει το βιβλίο που επιθυµεί να
ενηµερώσει ή να εισάγει ένα νέο.
Αρχικά εισάγουµε τα δεδοµένα στον πίνακα datagrid καλώντας τη συνάρτηση
loaddata.
     Sub Page_load 
         If Not Page.IsPostBack 
             BooksGrid.DataSource = LoadData 
             BooksGrid.DataBind() 
         End If 
     End Sub 
Η παρακάτω συνάρτηση επιστρέφει τον κωδικό του καθηγητή που έχει κάνει
login
Function getcode() as string 
         Dim result1 As New DataSet() 
            Dim kwdikos As String 
            kwdikos = "SELECT AuthorCode FROM AuthorNames WHERE 
Username='" & User.Identity.Name & "'" 
            Dim objConnection As New
OleDbConnection(Appsettings("DataBase")) 
            Dim myDataAdapter1 As New OleDbDataAdapter(kwdikos, 
objConnection) 
            myDataAdapter1.Fill(result1, "Results1") 
            Dim code As String 
          code = result1.Tables("Results1").Rows(0).Item(0) 
          return code 
          objConnection.Close() 
End Function
```

```
 Function LoadData() as Dataset 
     Dim objConnection As New OleDbConnection(Appsettings("DataBase")) 
             Dim SqlString As String 
             SqlString = "SELECT 
Publications.PubCode,Sources.SourceTitle FROM Sources, Publications,
```
Η συνάρτηση επιστρέφει τα βιβλία που ανήκουν στον συγκεκριµένο χρήστη

```
Authors WHERE (Sources.SourceType=4 AND Sources.SourceCode = 
Publications.PubSource AND Publications.PubCode=Authors.PubCode AND 
Authors.AuthorCode=" & code & " AND Publications.PubTitle is NULL)" 
             Dim objDataAdapter As New OleDbDataAdapter(SqlString, 
objConnection) 
             Dim objDataSet as New Dataset() 
             objDataAdapter.Fill(objDataset,"Results") 
             return objdataset 
             objConnection.Close() 
     End Function
```
<u>Η συνάρτηση καλείται όταν ο χρήστης πατήσει τον υπερσύνδεσμο **«add new".**<br>Τίνεται σύνδεση με τη βάση και προστίθεται μια νέα εγγραφή στο όνομα</u> Γίνεται σύνδεση µε τη βάση και προστίθεται µια νέα εγγραφή στο όνοµα του χρήστη, µε προσωρινό τίτλο "Add new book title here…".

Sub Sub Add(Sender as Object, E as Eventargs) Dim dataset as new dataset

 Dim myConnection As New OleDbConnection(AppSettings("DataBase"))

 Dim objCommand as new oledbCommand objCommand.Connection = myConnection objCommand.CommandText = "INSERT INTO SOURCES (SourceType, SourceTitle) VALUES (4, 'Type the book title here...');" MyConnection.Open() objCommand.ExecuteNonQuery() MyConnection.Close() Dim sqlstring as string = "SELECT SourceCode FROM SOURCES ORDER BY SourceCode"

Dim objadapter as new OleDbDataAdapter(SqlString, myConnection)

Το dataset περιέχει τους κωδικούς όλων των βιβλίων. Εµάς µας ενδιαφέρει <sup>ο</sup> κωδικός της εγγραφής που µόλις δηµιουργήσαµε. <sup>Ο</sup> κωδικός αυτός θα είναι <sup>ο</sup> τελευταίος του dataset άρα µπορούµε να τον πάρουµε απο το dataset.Tables(0).Rows(dataset.Tables(0).Rows.Count-1)

```
 objAdapter.Fill(dataset, "Codes") 
         objCommand.CommandText = "INSERT INTO PUBLICATIONS (PubSource) 
VALUES (" & CInt(dataset.Tables(0).Rows(dataset.Tables(0).Rows.Count-
1).Item(0)) & ");" 
         MyConnection.Open() 
         objCommand.ExecuteNonQuery() 
         MyConnection.Close() 
         sqlstring = "SELECT PubCode FROM Publications ORDER BY PubCode" 
         Dim objadapter2 as new OleDbDataAdapter(SqlString, 
myConnection) 
         objAdapter2.Fill(dataset, "PubCodes") 
         objCommand.CommandText = "INSERT INTO AUTHORS (PubCode, 
AuthorCode) VALUES (" & 
CInt(dataset.Tables(1).Rows(dataset.Tables(1).Rows.Count-1).Item(0)) & 
", " & getcode() & ");"
```
 MyConnection.Open() objCommand.ExecuteNonQuery() MyConnection.Close()

Αφού γίνει η εισαγωγή ο χρήστης μεταφέρεται στη σελίδα που θα σύστησε τις μεταφέρεται στη σελίδα που θα δώσει πληροφορίες για το συγκεκριμένο βιβλιο και θα αλλάζει τον προσωρινό του<br>- ζεύτοντας για του πέ τίτλο µε τον κανονικό.

 server.transfer("bookUpd.aspx?PubCode=" & CInt(dataset.Tables(1).Rows(dataset.Tables(1).Rows.Count-1).Item(0))) End Sub

<sup>Η</sup> υπορουτίνα καλείται όταν <sup>ο</sup> χρήστης πατήσει το κουµπί logout. Αφού γίνει το logout µε την έτοιµη συνάρτηση FormsAuthentication.SignOut(), καλείται <sup>η</sup> σελίδα windowclose.aspx, που µε τη σειρά της καλεί µια συνάρτηση javascript για να κλείσει το παράθυρο.

Sub logout Click(sender As Object, e As EventArgs) FormsAuthentication.SignOut() server.transfer("..\windowclose.aspx") End Sub

Επιστρέφει τον χρήστη στην αρχική σελίδα edit.aspx

```
 Sub back_Click(sender As Object, e As EventArgs) 
     Dim SourceString As String 
     sourcestring = request.applicationpath 
     sourcestring += "/edit.aspx" 
     Server.Transfer(sourcestring) 
 End Sub
```
## BooksUpd.aspx

Από αυτή τη σελίδα γίνεται η αλλάγη των στοιχείων ενός βιβλίου

 Private Sub Page\_Load() If Not Page.IsPostBack

Συνδεόµαστε µε τη βάση και παίρνουµε όλα τα στοιχεία που αφορούν στο συγκεκριµένο βιβλίο

 Dim SqlString As String SqlString = "SELECT Sources.SourceTitle,Sources.Series, Publishers.PublisherCode,Publications.Volume, Sources.Pages,Languages.LanguageCode,Publications.Abstract, Publications.Citations, Publications.File,Publications.URL, Publications.Month, Publications.Year, Publications.PubCode, Sources.SourceCode, Publications.Isbn, Publications.PubTitle FROM Sources, Publications, Authors, Languages, Publishers WHERE (Sources.SourceCode = Publications.PubSource AND Publications.PubCode=Authors.PubCode AND Languages.LanguageCode=Publications.PubLanguage AND

Publishers.PublisherCode=Sources.Publisher AND Publications.PubCode=" & Request.QueryString("PubCode") & ")" Dim myConnection As New OleDbConnection(AppSettings("DataBase")) Dim myDataAdapter As New OleDbDataAdapter(SqlString, myConnection) Dim result As New DataSet() myDataAdapter.Fill(result, "Results") Αφού πάρουµε τα στοιχεία, τα εµφανίζουµε στα textboxes της σελίδας µας book.Text = result.Tables("Results").Rows(0).Item(0).ToString series.Text = result.Tables("Results").Rows(0).Item(1).ToString ' publisher.Text = result.Tables("Results").Rows(0).Item(2).ToString volume.Text = result.Tables("Results").Rows(0).Item(3).ToString pages.Text = result.Tables("Results").Rows(0).Item(4).ToString lanquage.Text = result.Tables("Results").Rows(0).Item(5).ToString abstract.Text = result.Tables("Results").Rows(0).Item(6).ToString citations.Text = result.Tables("Results").Rows(0).Item(7).ToString file.Text = result.Tables("Results").Rows(0).Item(8).ToString url.Text = result.Tables("Results").Rows(0).Item(9).ToString year.Text = result.Tables("Results").Rows(0).Item(11).ToString isbn.Text = result.Tables("Results").Rows(0).Item(14).ToString chapter.Text = result.Tables("Results").Rows(0).Item(15).ToString

Καλούµε τις παρακάτω υπορουτίνες για να σχηµατίσουµε τα dropdownlists των publishers, languages και months

 PopulatePublDropDownList() PopulateLangDropDownList() PopulateMonthDropDownList() drpPublishers.DataSource = PublisherDataSet drpPublishers.DataBind()

Εδώ ορίζουµε ποια τιµή της λίστας θα είναι προεπιλεγµένη, µε βάση τα στοιχεία του βιβλίου που ανακτήσαµε από τη βάση

drpPublishers.SelectedIndex=PublisherGetSelIndex(result.Tables("Results  $"$ ).Rows $(0)$ .Item $(2)$ )

drpLanguageDescriptionEn.DataSource = LanguageDataSet

drpLanguageDescriptionEn.DataBind()

drpLanguageDescriptionEn.SelectedIndex=LanguageGetSelIndex(result.Table s("Results").Rows(0).Item(5)) drpMonth.DataSource = MonthDataSet drpMonth.DataBind() drpMonth.SelectedIndex=MonthGetSelIndex(result.Tables("Results").Rows(0 ).Item(10)) Όταν <sup>ο</sup> χρήστης πατήσει Submit ή Delete εµφανίζεται ένα παράθυρο επιβεβαίωσης για την αποφυγή λάθους btnSubmit.Attributes.Add("onclick", \_ "return confirm('Are you sure you want to make these changes?');") btnDelete.Attributes.Add("onclick", \_ "return confirm('Are you sure you want to delete this  $entry?')$ ;") myDataAdapter.Dispose() result.Dispose() Εδώ δηµιουργείται <sup>η</sup> λίστα µε τα ονόµατα όλων των authors της βάσης για να µπορεί ο χρήστης να επιλέξει στην περίπτωση που συνέγραψε το βιβλίο σε συνεργασία µε άλλους. Dim item As ListItem Dim row As DataRow Dim AuthorsSqlString As String AuthorsSqlString = "SELECT AuthorCode,AuthorSurnameEn,AuthorInitialsEn FROM AuthorNames ORDER BY AuthorSurnameEn" Dim myDataAdapter2 As New OleDbDataAdapter(AuthorsSqlString, myConnection) Dim AuthorsResults As New DataSet() myDataAdapter2.Fill(AuthorsResults, "Results") Μορφοποίηση της λίστας For Each row In AuthorsResults.Tables("Results").Rows item = New ListItem() item.Text = row("AuthorSurnameEn").ToString() item.Text &= " " & row("AuthorInitialsEn").ToString() item.Value = row(0).ToString() otherAuthors.Items.Add(item) Next

 End If End Sub Η παρακάτω συνάρτηση επιστρέφει τον κωδικό του καθηγητή που έχει κάνει login

```
Function getcode() as string 
         Dim result1 As New DataSet() 
            Dim kwdikos As String 
            kwdikos = "SELECT AuthorCode FROM AuthorNames WHERE 
Username='" & User.Identity.Name & "'" 
           Dim objConnection As New
OleDbConnection(Appsettings("DataBase")) 
            Dim myDataAdapter1 As New OleDbDataAdapter(kwdikos, 
objConnection) 
            myDataAdapter1.Fill(result1, "Results1") 
            Dim code As String 
          code = result1.Tables("Results1").Rows(0).Item(0) 
          return code 
          objConnection.Close() 
End Function 
     Function LoadData() as Dataset 
             Dim SqlString As String 
             SqlString = "SELECT Sources.SourceTitle,Sources.Series, 
Publishers.PublisherCode,Publications.Volume, 
Sources.Pages,Languages.LanguageCode,Publications.Abstract, 
Publications.Citations, Publications.File,Publications.URL, 
Publications.Month, Publications.Year, Publications.PubCode, 
Sources.SourceCode FROM Sources, Publications, Authors, Languages, 
Publishers WHERE (Sources.SourceCode = Publications.PubSource AND 
Publications.PubCode=Authors.PubCode AND 
Languages.LanguageCode=Publications.PubLanguage AND 
Publishers.PublisherCode=Sources.Publisher AND Publications.PubCode=" & 
Request.QueryString("PubCode") & ")" 
             Dim myConnection As New
OleDbConnection(AppSettings("DataBase")) 
             Dim myDataAdapter As New OleDbDataAdapter(SqlString, 
myConnection) 
             Dim result As New DataSet() 
             myDataAdapter.Fill(result, "Results") 
             return result 
             MyConnection.Close() 
     End Function
```
Εδώ ανακτώνται από τη βάση τα ονόµατα των publishers, οι µήνες και οι γλώσσες

'\_\_\_\_\_\_\_\_\_\_\_\_\_\_\_\_\_\_\_\_\_\_\_\_\_\_\_\_\_\_\_\_\_\_\_\_\_\_\_\_\_\_\_\_\_\_\_\_\_\_\_\_\_\_\_\_\_\_\_\_\_\_\_\_\_\_\_\_\_\_

'POPULATE DROP DOWN LISTS

 $\mathcal{L}_\text{max}$ 

 Protected PublisherDataSet As Dataset = New Dataset() Protected MonthDataSet As Dataset = New Dataset() Protected LanguageDataSet as Dataset = new Dataset()

```
 Protected Sub PopulatePublDropDownList() 
             Dim SqlString As String 
             Dim myConnection As New
OleDbConnection(AppSettings("DataBase")) 
             SqlString = "SELECT PublisherCode, PublisherDescription 
FROM PUBLISHERS ORDER BY PublisherDescription" 
             Dim myDataAdapter As New OleDbDataAdapter(SqlString, 
myConnection) 
             MyDataAdapter.Fill(PublisherDataset,"Publishers") 
       End Sub 
       Protected Sub PopulateMonthDropDownList() 
             Dim SqlString As String 
             Dim myConnection As New
OleDbConnection(AppSettings("DataBase")) 
             SqlString = "SELECT * FROM MONTHVALUES" 
             Dim myDataAdapter As New OleDbDataAdapter(SqlString, 
myConnection) 
             MyDataAdapter.Fill(MonthDataset,"Months") 
             Dim newrow as Datarow 
             newrow=MonthDataset.Tables(0).Newrow 
             newrow("Month") = DBNULL.Value 
             MonthDataSet.Tables(0).Rows.Add(newrow) 
       End Sub 
       Protected Sub PopulateLangDropDownList() 
             Dim SqlString As String 
             Dim myConnection As New
OleDbConnection(AppSettings("DataBase")) 
             SqlString = "SELECT LanguageCode,LanguageDescriptionEn FROM 
Languages" 
             Dim myDataAdapter As New OleDbDataAdapter(SqlString, 
myConnection) 
             MyDataAdapter.Fill(LanguageDataset,"Languages") 
       End Sub 
     Function MonthGetSelIndex(CatID) as Integer 
       Dim iLoop as Integer 
     if catID is DBNULL.Value then 
         ILoop=12 
         return ILoop 
     Else 
            'Loop through each row in the DataSet
```
Dim dt as DataTable = Monthdataset.Tables(0)

```
 For iLoop = 0 to dt.Rows.Count - 1 
                       if Int32.Parse(CatID) = _ 
                           Int32.Parse(dt.Rows(iLoop)("Month")) then 
                           Return iLoop 
                       End If 
                  Next iLoop 
     End If 
     End Function 
     Function PublisherGetSelIndex(CatID) as Integer 
       Dim iLoop as Integer 
       Dim dt as DataTable = Publisherdataset.Tables(0) 
     if catID is DBNULL.Value then 
     'ILoop=29 
                  For iLoop = 0 to dt.Rows.Count - 1 
                       if dt.Rows(iLoop)("PublisherCode")=30 then 
                           Return iLoop 
                       End If 
                  Next iLoop 
       return ILoop 
     Else 
            'Loop through each row in the DataSet 
                  For iLoop = 0 to dt.Rows.Count - 1 
                      if Int32.Parse(CatID) = Int32.Parse(dt.Rows(iLoop)("PublisherCode")) 
then 
                           Return iLoop 
                       End If 
                  Next iLoop 
     End If 
     End Function 
     Function LanguageGetSelIndex(CatID) as Integer 
       Dim iLoop as Integer 
            'Loop through each row in the DataSet 
       Dim dt as DataTable = Languagedataset.Tables(0) 
       For iLoop = 0 to dt.Rows.Count - 1 
           if Int32.Parse(CatID) = Int32.Parse(dt.Rows(iLoop)("LanguageCode")) then 
               Return iLoop 
           End If 
       Next iLoop 
     End Function
```
'\_\_\_\_\_\_\_\_\_\_\_\_\_\_\_\_\_\_\_\_\_\_\_\_\_\_\_\_\_\_\_\_\_\_\_\_\_\_\_\_\_\_\_\_\_\_\_\_\_\_\_\_\_\_\_\_\_\_\_\_\_\_\_\_\_\_\_\_\_\_

 $\mathcal{L}_\text{max}$ 

Εδώ γίνεται <sup>η</sup> καταχώρηση των δεδοµένων. Ελέγχονται ένα ένα τα textboxes και οι λίστες για να δούµε αν υπάρχει κάποια τιµή <sup>ή</sup> είναι άδεια. Στη

δεύτερη περίπτωση εισάγεται NULL <sup>ή</sup> <sup>η</sup> default τιµή του πεδίου (πχ 30 για τους publishers, 20 για τους organizers). Σχηµατίζονται τα sql ερωτήµατα και εκτελούνται (ένα για τον πίνακα sources και ένα για τον publications) Sub Sub Submit(sender As Object, e As System.EventArgs) Dim Mydataset as dataset = loaddata Dim PubCode as Integer = CInt(MyDataset.Tables(0).Rows(0).Item(12)) Dim myConnection As New OleDbConnection(AppSettings("DataBase")) Dim objCommand as new oledbCommand objCommand.Connection = myConnection if volume.Text = "" Then objCommand.CommandText = "UPDATE PUBLICATIONS SET volume=NULL" \_ else objCommand.CommandText = "UPDATE PUBLICATIONS SET volume='" & volume.Text & "'" if citations. Text =  $"$  Then objCommand. CommandText +=  $"$ , citations=NULL" \_ else objCommand.CommandText += ", citations=" & citations.Text if chapter. Text =  $" " Then objCommand.CommandText += "$ , pubtitle=NULL" \_ else objCommand.CommandText += ", pubtitle='" & chapter.Text &  $"$ "" if year. Text =  $"$  Then objCommand. CommandText +=  $"$ , publications.year=NULL" \_ else objCommand.CommandText += ", publications.year=" & year.Text if isbn.Text = "" Then objCommand.CommandText += ", isbn=NULL" else objCommand.CommandText += ", isbn='" & isbn.Text & "'" if abstract. Text =  $"$  Then objCommand. CommandText +=  $"$ , abstract=NULL" \_ else objCommand.CommandText += ", abstract='" & abstract.Text &  $\overline{0}$  to  $\overline{0}$ if  $url.Text = "" Then objCommand.CommandText += ", url=NULL"$  else objCommand.CommandText += ", url='" & url.Text & "'" if drpMonth.SelectedItem.Text = "" Then objCommand.CommandText += ", publications.month=NULL" \_ else objCommand.CommandText += ", publications.month=" & CInt(drpMonth.SelectedItem.text) objCommand.CommandText += ", publications.Publanguage=" & CInt(drpLanguageDescriptionEn.SelectedItem.Value) objCommand.CommandText += " WHERE PubCode=" & CInt(MyDataset.Tables(0).Rows(0).Item(12)) & ";" MyConnection.Open() objCommand.ExecuteNonQuery()

```
 MyConnection.Close() 
         if series.Text = "" Then objCommand.CommandText = "UPDATE 
SOURCES SET series=NULL" _ 
         else objCommand.CommandText = "UPDATE SOURCES SET series='" & 
series.Text & "'" 
         if pages.Text = "" Then objCommand.CommandText += ", 
pages=NULL" _ 
         else objCommand.CommandText += ", pages=" & pages.Text 
        if book. Text = " Then objCommand. CommandText += ",
sourcetitle=NULL" _ 
         else objCommand.CommandText += ", sourcetitle='" & book.Text & 
" '"
         if drpPublishers.SelectedItem.Text = "" Then
objCommand.CommandText += ", sources.publisher=30" _ 
         else objCommand.CommandText += ", sources.publisher=" & 
CInt(drpPublishers.SelectedItem.Value) 
         objCommand.CommandText += " WHERE SourceCode=" & 
CInt(MyDataset.Tables(0).Rows(0).Item(13)) 
         MyConnection.Open() 
         objCommand.ExecuteNonQuery() 
         MyConnection.Close() 
Για κάθε έναν author που έχει επιλέξει ο χρήστης εισάγεται το
συγκεκριµένο βιβλίο στο όνοµά του. (πίνακας authors)
          Dim author as listitem 
          For each author in otherauthors.Items 
             If author.selected then 
                 objcommand.commandtext = "INSERT INTO AUTHORS (PubCode, 
AuthorCode) VALUES (" _ 
                 & CInt(MyDataset.Tables(0).Rows(0).Item(12)) & ", " & 
author.value & ");" 
             MyConnection.Open() 
             Try
```
server.transfer("bookcha.aspx") End Sub

MyConnection.Close()

End Try

End If

Επιστροφή στην προηγούµενη σελίδα

Next

 objCommand.ExecuteNonQuery() Catch excep as exception

Εδώ γίνεται <sup>η</sup> διαγραφή των καταχωρήσεων από τον πίνακα authors

```
 'DELETE 
    Sub Sub Delete(Sender As Object, E As EventArgs)
         Dim Mydataset as dataset = loaddata 
         Dim PubCode as Integer = 
CInt(MyDataset.Tables(0).Rows(0).Item(12)) 
         Dim myConnection As New
OleDbConnection(AppSettings("DataBase")) 
         Dim objCommand as new oledbCommand 
         objCommand.Connection = myConnection 
         objCommand.CommandText = "DELETE * FROM AUTHORS WHERE PubCode=" 
& CInt(MyDataset.Tables(0).Rows(0).Item(12)) & " AND AuthorCode=" & 6 & 
getcode()
         MyConnection.Open() 
         objCommand.ExecuteNonQuery() 
         MyConnection.Close() 
         server.transfer("bookcha.aspx") 
     End Sub 
    Sub Sub Cancel(Sender As Object, E As EventArgs)
         server.transfer("bookcha.aspx") 
     End Sub 
Αν δεν υπάρχει ο εκδότης στη λίστα ο χρήστης µπορεί να προσθέσει έναν
νέο. Αυτό γίνεται από τη σελίδα publishers.aspx. Στο querystring
περνάµε και το τρέχον url για να µπορούµε έπειτα να επιστρέψουµε.
     Sub Sub_AddPublisher(Sender As Object, E As EventArgs) 
         server.transfer("publishers.aspx?url=" & 
request.RawUrl.Tostring ) 
     End Sub 
    Sub Sub AddAuthor(sender As Object, e As EventArgs)
           server.transfer("authors.aspx?url=" & request.RawUrl.ToString 
) 
     End Sub
```
Οµοίως υλοποιούνται οι σελιδες bookcha.aspx/bookchaUpd.aspx, conferen.aspx/conferenUpd.aspx, journals.aspx/journUpd.aspx, notes.aspx/notesUpd.aspx για την ενηµέρωση των book chapters, conferences, journals, course notes αντίστοιχα.

### Publishers.aspx

```
Εδώ προσθέτουμε νέο εκδότη. Η σελίδα έχει εναν validator για να
εµπδίζει το χρήστη να καταχωρήσει έναν publisher µε κενό όνοµα. 
Πατώντας cancel απενεργοποιούµε το validation.
Sub Page_Load() 
    btnCancel.Attributes.Add("OnClick" , 
"Page_ValidationActive=false;") 
     End Sub 
    Sub Sub Add(Sender as Object, E as Eventargs)
         Dim dataset as new dataset 
             Dim myConnection As New
OleDbConnection(AppSettings("DataBase")) 
         Dim objCommand as new oledbCommand 
         objCommand.Connection = myConnection 
         objCommand.CommandText = "INSERT INTO Publishers 
(PublisherDescription, PublisherShort) VALUES ('" & publisher.text 
     If PublisherShort.Text="" Then 
         objCommand.CommandText += "', NULL );" 
     Else objCommand.CommandText += "','" & publisherShort.text 
          objCommand.CommandText += "');" 
     End If 
             MyConnection.Open() 
         objCommand.ExecuteNonQuery() 
         MyConnection.Close() 
     server.transfer(request.querystring("url")) 
     End Sub 
Επιστρέφουµε στην προηγούµενη σελίδα. Για να γίνει αυτό παίρνουµε τη
διεύθυνση από το querystring.
    Sub Sub Cancel(Sender as Object, E as Eventargs)
    server.transfer(request.querystring("url"))
     End Sub
```
Οµοίως υλοποιούνται οι σελιδες organizers και authors.